## **INSTRUCCIONES DE ACCESO A LA PRUEBA DE CLASIFICACIÓN ONLINE**

Podrás hacer la prueba de clasificación online cuando la EOI reciba la confirmación del pago de la tasa de la prueba (normalmente al día siguiente de realizar el pago o en el momento de la entrega de justificante de este). Para acceder, sigue estos pasos:

1. Accede a tu solicitud:

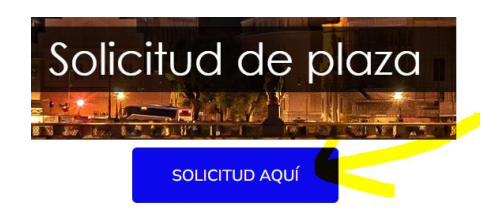

2. Pincha en IDENTIFICACIÓN. Teclea los datos que te pide la aplicación

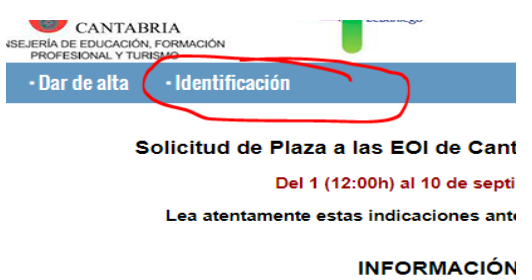

2. Aparecerá tu resguardo, y veras esto en la parte de abajo:

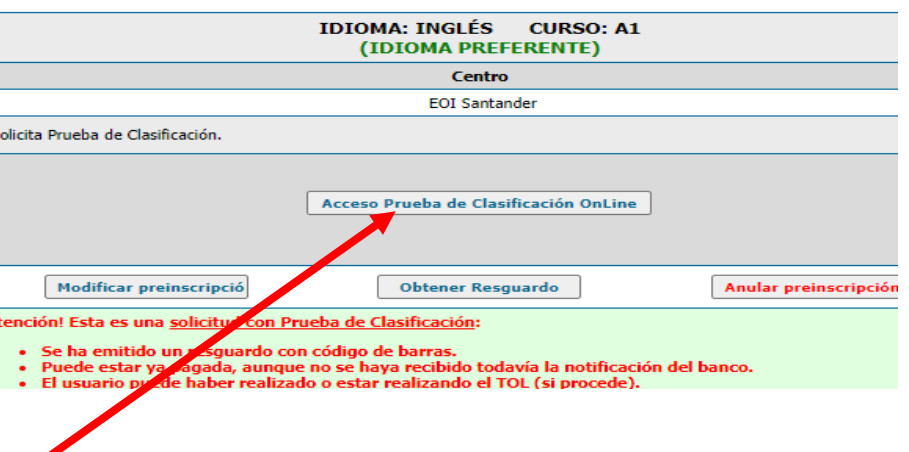

Pincha **aquí** y podrás acceder a tu prueba de clasificación.

3. Si superas el bloque al que tienes acceso te indicará que puedes continuar con el siguiente. Te aparecerá otro botón.

Si tienes algún problema, envía un correo a:

clasificacion.eoisantander@gmail.com